### **CRM - Editing and Removing Program Offerings**

Article Number: 3786 | Rating: 1/5 from 1 votes | Last Updated: Wed, Jan 26, 2022 at 10:08 AM

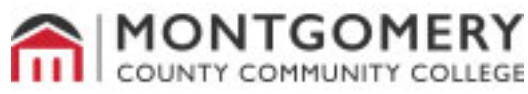

2018

## **CRM - Editing and Removing Program Offerings**

### **Edit a Program Offering**

Login to the workforce CRM.

<https://recruiter.mc3.edu/coned>

1. Open an advanced find by clicking on the **Filter** button.

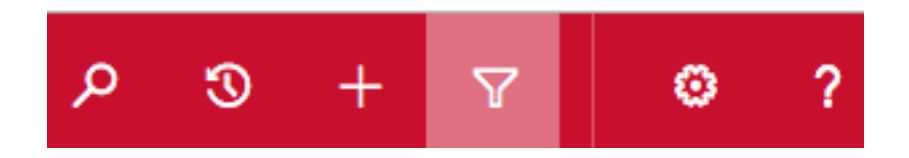

2. Change the **Look For** to **M45Programs.**

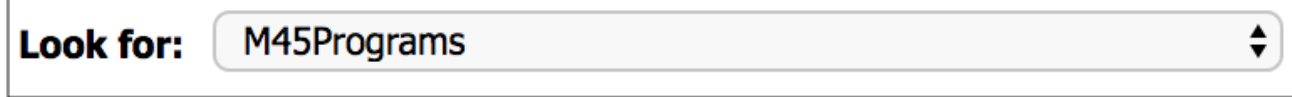

3. Change the **Use Saved View** to **Active M45Programs**.

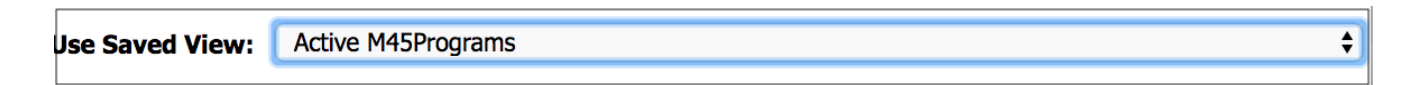

4. Select **Results**.

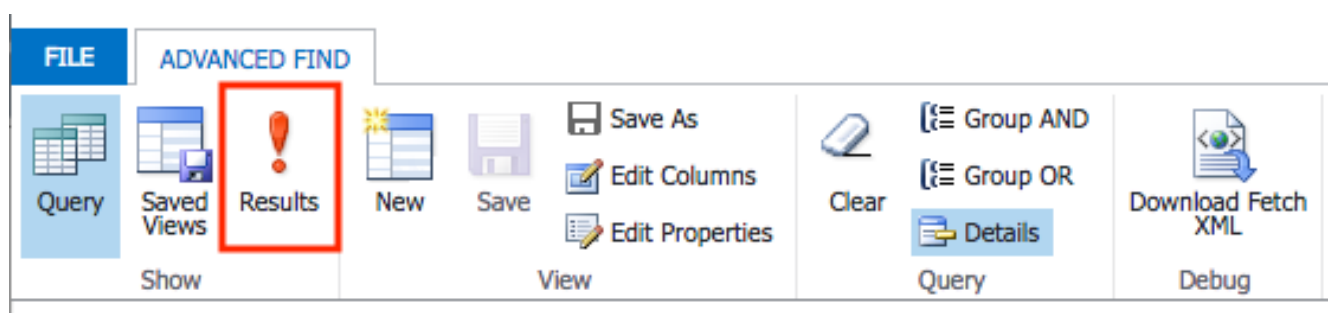

5. Notice there are duplicate options because there are two different training intents Company and Individual.

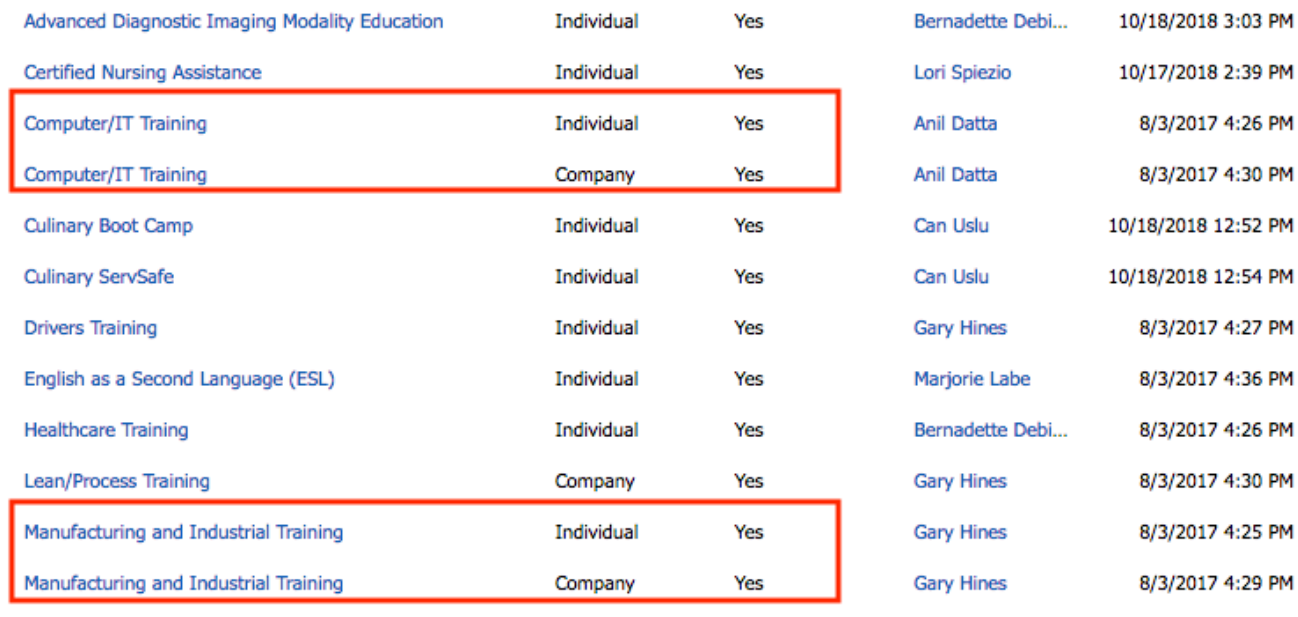

6. Select the title of the program you would like to change.

7. Enter all the fields required as denoted by the **\***.

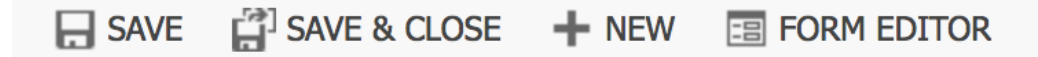

# M45 PROGRAMS : INFORMATION New M45 Programs =

## **∡General**

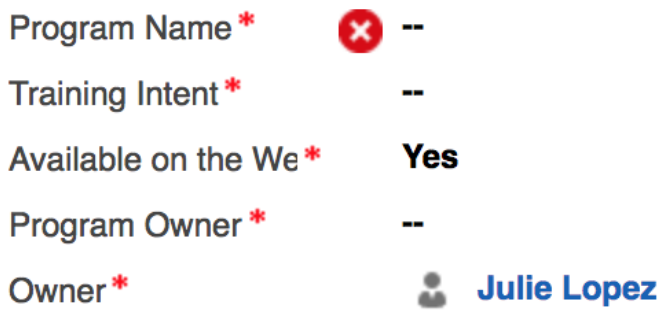

- **Program Name** is what shows to users when filling out the inquiry form.
- **Training Intent** is where the program will be shown on the inquiry form (Company or Individual).

**Note: I**f you want to program to show on both options you will need to create two programs and select each training intent.

- **Available on the Web** allows you to have a training type available for staff to use but not shown on the inquiry form.
- **Program Owner** is the staff member who is the subject matter expert on the program. The emails and phone calls will be assigned to this user.
- **Owner** can be left alone.
- 6. Select **Save and Close** when you are finished setting up the program.

#### **Remove a Program Offering**

ogin to the workforce CRM.

<https://recruiter.mc3.edu/coned>

1. Open an advanced find by clicking on the **Filter** button.

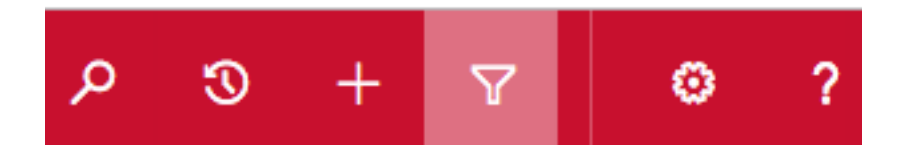

2. Change the **Look For** to **M45Programs.**

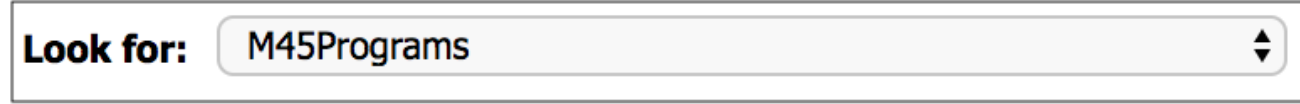

3. Change the **Use Saved View** to **Active M45Programs**.

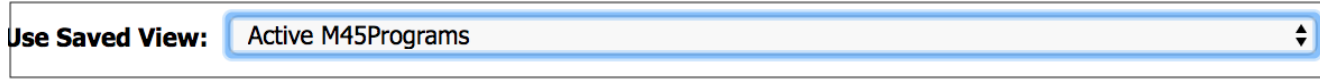

4. Select **Results**.

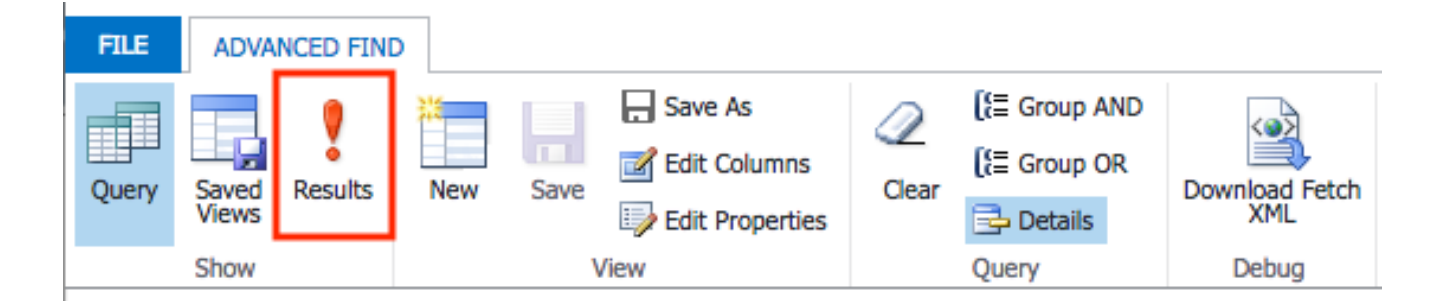

5. Notice there are duplicate options because there are two different training intents Company and Individual.

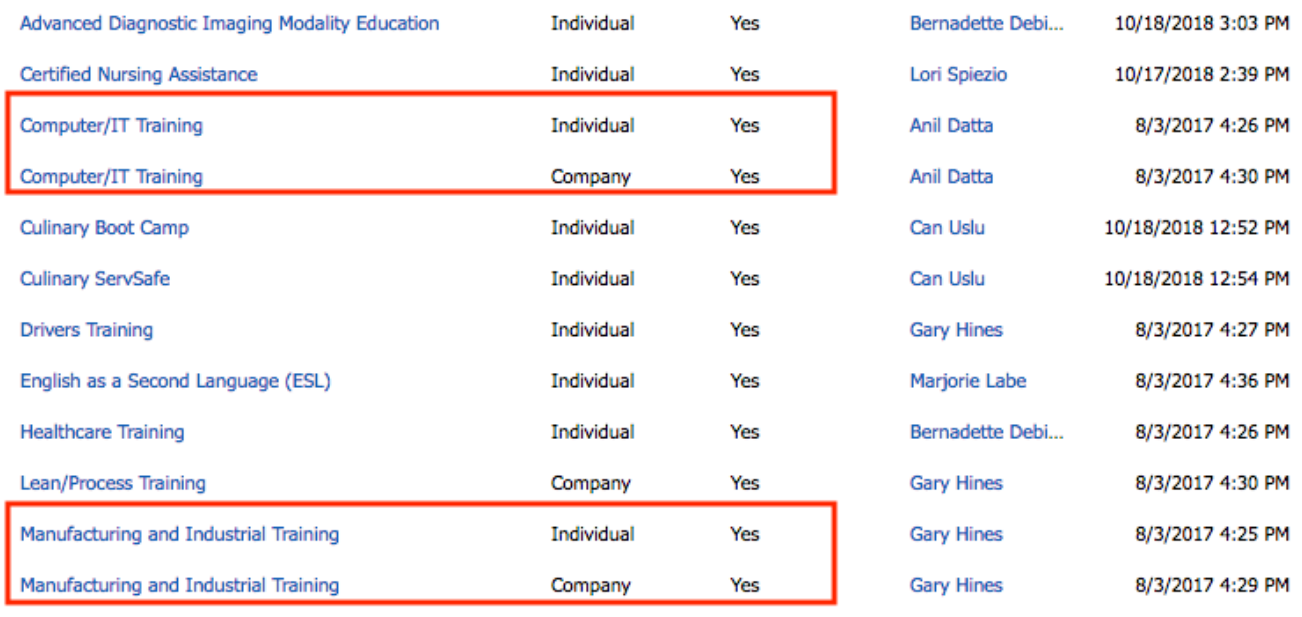

6. Select the title of the program you would like to remove.

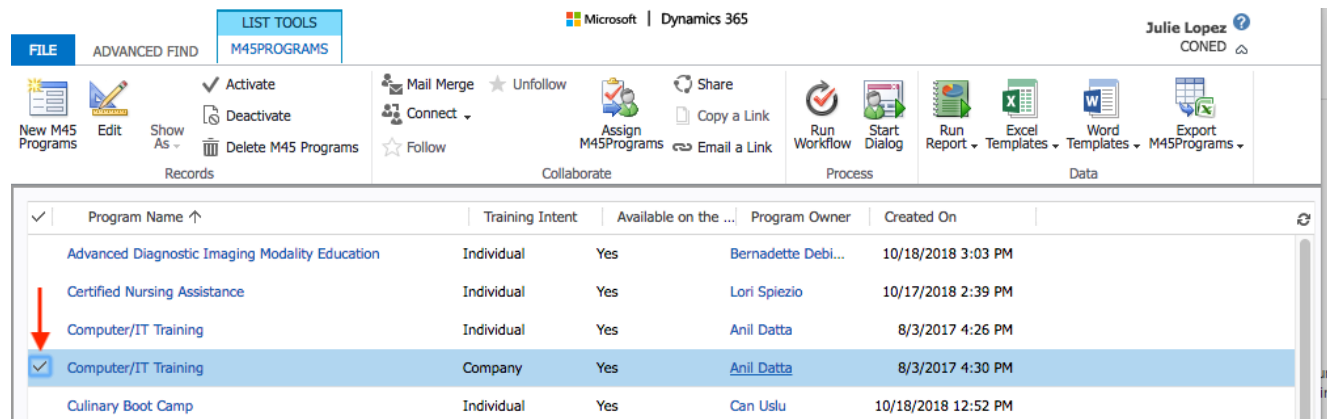

7. Click **Deactivate** on the ribbon, and the program will be removed from the inquiry form.

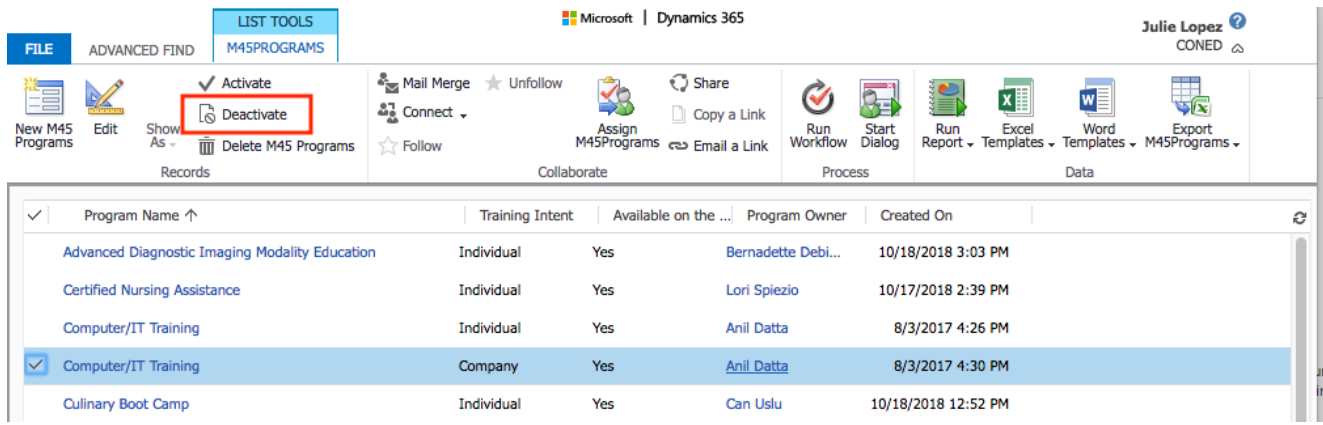

Posted - Wed, Oct 31, 2018 at 2:37 PM. This article has been viewed 3451 times. Online URL: <https://kb.mc3.edu/article/crm-editing-and-removing-program-offerings-3786.html>